## Marking Vacation Days

.

- 1. Log onto the Online School
- 2. Select the *Daily* Plan tab. (green tab on the left side).
- 3. Click "Schedule Setup" on the right side under Quick Links.
- 4. Click on the date(s).
- 5. Click "Save".
- 6. Complete *Family Vacation Event Contract* and send via K-Mail to Mrs. Hargens.

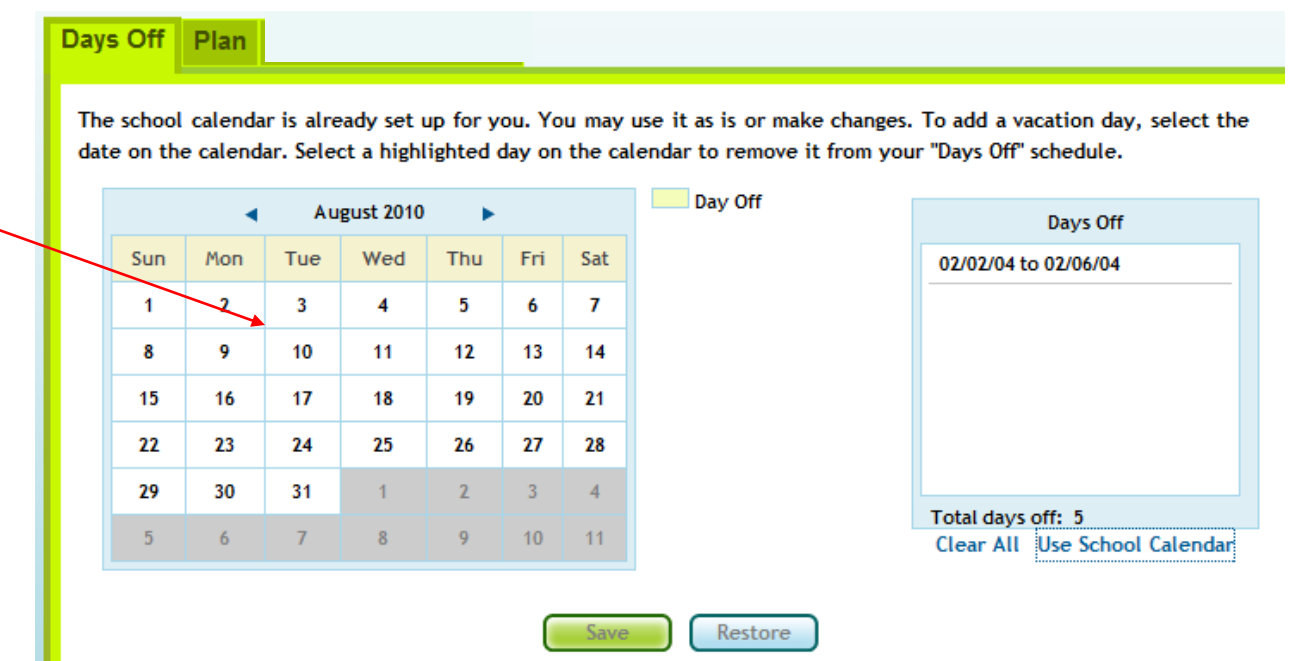

t